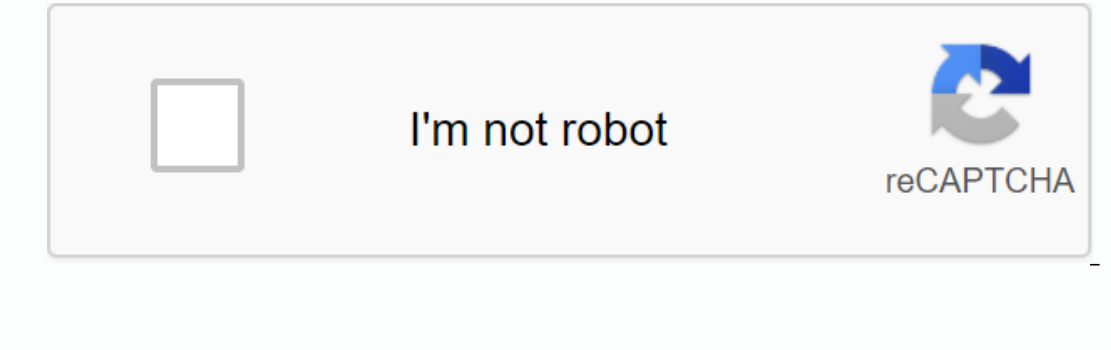

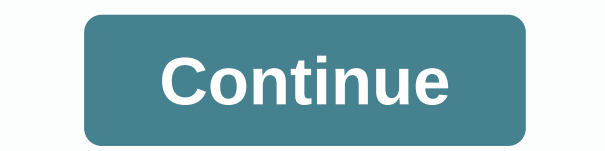

**Ajax tutorialspoint pdf**

AJAX represents asynchronous JavaScript and XML. AJAX is a new method of creating better, faster and more interactive web applications using XML, HTML, CSS, and Java script. Ajax uses XHTML for content, CSS for presentatio our fill out the form, you press and from disconne and from disconnected using synchronous requests. This means that you fill out the form, you press submit, and get directed to a new page with new information about the se as even transmitted to the server. XML is usually used as a server data receipt format, although any format, including plain text, can be used. AJAX is a web server software. The user can continue to use the application, w Intuitive and natural user interaction. Click is not required, mouse movement is an event trigger sufficient. Data-driven, not page-based. Rich Internet Application (RIA) technology to date. This is gaining huge industry m ime, AJAX is a browser inconsistency and is supported by JavaScript, which is difficult to maintain and debug. AJAX is based on open standards AJAX based on the following open standards - Browser-based presentation using H Inverse AJAX - Technologies AJAX does not methom pages in combination with other technologies AJAX does not work independently. It is used to create interactive web pages in combination with other technologies. JavaScript AJAX operation. access and manipulation of structured documents by the DOM API. Indicates the structure of XML and HTML documents. CSS Enables clear presentation style content and can change programmatically JavaScript XML list of some famous web applications that use AJAX. Google Maps The user can drag the entire map using the entire map using the mouse, instead of clicking the button. Google Suggest While Typing, Google offers suggestions. Maps (new) Now it's even easier and more fun to get where you're going! Difference AJAX and normal CGI Program Try these two examples one by one and you will feel the difference. There is no interruption in the AJAX exampl your page will also be updated. AJAX Example Standard Example NOTE – We have given a more complex example in the AJAX database. AJAX - Browsers can not support AJAX. Here is a list of major browsers that support AJAX. Mozi Nicrosoft Internet Explorer 5 and later. Konqueror. Opera 7.6 and more. When you write your next application, consider browsers that do not support AJAX. It simply means that the browser does not support the creation of a The easiest way to make your source code compatible with your browser is to use to try ... javascript. &It;html>&It;body>&It;script language=javascript type=text/javascript> &It;!-- //Browser Support function() { XMLHttpRequest(); } catch(e) { // Internet Explorer Browsers try { ajaxRequest = new ActiveXObject(Msxml2.XMLHTTP); } catch(e) { try { ajaxRequest = new ActiveXObject(Msxml2.XMLHTTP); } catch(e) { w { ajaxRequest = new Act it;input type='text' name='username'><;hore: &lt;input type='text' name='time''&gt;&lt;/form&gt;&lt;/form&gt;&lt;/hody&gt;&gt;&gt;&gt;&gt;&gt;&gt;&gt;kgt;;khtml&gt; In the javascript code above, we try three times to In the correct object in the Internet Explorer browser - ajaxRequest = new ActiveXObject (Msxml2.XMLHTTP); ajaxRequest = New ActiveXObject (Microsoft.XMLHTTP); If it doesn't work, we can use a very outdated browser that do The sepan of the next chapter proven the AJAX operator of me XMLHttpRequest standard browser uses and we can start sending data to the server. The step-wise AJAX workflow is explained in the next chapter gives you a clear created. The XMLHttpRequest object is configured. The XMLHttpRequest object makes an asynchronous request to the Web server. The Web server returns the xML HttpRequest object calls the callback() function and processes the occurs as a result of a JavaScript function called an event. Example - validateUserId() The JavaScript function is mapped to an event handler onkeyup event input form field whose ID is set to userid &It;input type=text siz ); When the twomg (your browser broke!); When the twowser browsers and the f // Opera 8.0+, Firefox, Safari ajaxFunction() { sample { // Opera 8.0+, Firefox, Safari ajaxFunction() { safari ajaxRequest = new XMLHttpRequest( XMLHttpRequest object is configured in this step, we write a function that is triggered by the client event, and the callback function processRequest() is a callback function. Asynchronous application for the source code o sall done by using the XMLHttpRequest. vallateUserI() { ajaxRequest. Dall dance for submitting an application to the Web server. This is all done by using the XMLHttpRequest object in ajaxRequest() is a callback function. URL is set to validate?id=Zara. Web server Returns the result that contains the XML document. Get a request from the customer. Parse the client input. Have the necessary processing. Send the output to the customer. If we a HttpServletResponse response) throws IOException, ServletException { String targetId = request.getParameter(id); if(targetId != zero) & !accounts.containsKey(targetId.trim()) { response.setHeader (Cache-Control, no Callback function processRequest() called XMLHttpRequest object is configured to call processRequest () function if there is a country changexmlHttpRequest object. Now this feature will result from the necessary processing If (req.readyState == 4) { if (req.readyState == 4) { if (req.status == 200) { var message = ...; ... } HTML DOM has been updated at this is tage. This happens as follows - JavaScript can reference any element on the page ocument.getElementById (userIdMessage), // where userIdMessage is the attribute of the element / can now be used to change the properties of the element. Change the style properties of an element. or add, remove, or change ye=text/javascript> <!-- function setMessageUsingDOM(message) { var userMessageElement = document.getElementById(userIdMessage == false) { userMessageElement.style.color = red; messageText = Invalid User Id; } else { messageBody = document.createTextNode(messageText); // if the messageBody element has been created simple // replace it otherwise append the new element.childNodes[0]) { userMessageElement.replaceChild(messageElement.child courcid and he and a diff. < div id=userIdMessage&gt;&lt;div id=userIdMessage&gt;&lt;div&gt;&lt;div&gt;&lt;/div&gt;&lt;/div&gt;&lt;/div&gt;&lt;/div&gt;&lt;/div&gt;&lt;/div&gt;&lt;/div&gt;&lt;/div&gt;&lt;/div&gt;&lt;/div Explorer 5.5 was released in July 2000, but was not fully discovered until AJAX and Web 2.0 in 2005 became popular. XMLHttpRequest (XHR) is an API that can be used to transmit and handle XML data by using http, a Web page, XMLHttpRequest calls is often provided by back-end databases. In addition to XML, XMLHttpRequet can be used to retrieve data in other formats, such as JSON or even plain text. You have already seen a few examples of how to for Abort() Cancels the current request. getAllResponseHeaders() Returns the entire set of HTTP headers in a string. getResponseHeader(headerName) Returns the specified HTTP header value. open(method, URL) open( method, UR Specifies the method, URL, and other optional properties of the application. The method parameter value can be GET, POST, or HEAD. Other HTTP methods such as PUT and DELETE (used primarily in grate applications) may be pos continues after the send() method without waiting for a response, and false means that the script waits for a response before processing the script. sends ( content ) Sends a label/value to send a pair of HTTP headers. rea XMLHttpRequest object. The following table shows the readyState property - Status description 0 for possible values list Request has not been initialized. 1 The application is pending. 4 The application is pending. 4 The a before you have called the open() method. readyState = 1 After you have called the open() method. readled the open() method, but before you have called send(). readyState = 2 After the browser has created a communication w completed and the response data has been fully obtained from the server. responseText responseText responseNML This property returns an XML document object that can be examined and parsed by using the methods and attribute string, such as Not Found or OK. AJAX - Database Operations To clearly illustrate how easy it is to access information in a database using AJAX, we are going to build MySQL queries to fly and display the results ajax.html. sufficient permissions to perform the following MySQL operations. CREATE TABLE ajax\_example (name varchar(50) NOT NULL, age int(11) NOT NULL, PRIMARY KEY (name))) Now dump the following data into this table using the follo (Jerry, 120, m, 20); add ajax\_example values (Regis, 75, m, 44); Enter ajax\_example values (Frank, 45, m, 87); add ajax\_example values (Jill, 22, f, 72); add ajax\_example values (Julie, f, 90); Client Side HTML File Nüüd o <html&gt;&lt;body&gt;&lt;script language=javascript type=text/javascript&gt; &lt;!-- //Browser Support Code function ajaxFunction() { var ajaxRequest; // The variable that makes Ajax possible! try { // Opera 8.0+, Firef ActiveXObject(Msxml2.XMLHTTP); } catch (e) { try { ajaxRequest = new ActiveXObject(Microsoft.XMLHTTP); } catch (e) { // Something went wrong alert(Your browser broke!); return false; } } } // Create a function that will re 3) yalue; var wpm = document.getElementById('ajaxDisplay = document.getElementById('ajaxDiv'); ajaxDisplay.innerHTML = ajaxRequest.responseText; } } // Now get the value from user and pass it to // server script. var age = yar queryString = ?age = + age : queryString += &amp:wpm = + wpm + &amp:sex = + sex: ajaxRequest.open(GET . ajax-example.php + queryString. true): ajaxRequest.send(null): } //--&qt: &lt:/script&qt:&lt:form name='mvForm'&qt recopoly onluely ana kit,fore in adveloped. M&It,roption value=f&qt;F&It,/select&qt;&It;input type='button' onclick='ajaxFunction()' value='Query MySQL'&qt;&It,form&qt;&It,form&qt;&It,/hody&qt;&It,/hody&qt;&It,/hody&qt;&It väärtus2; Ülaltoodud kood annab teile ekraani, nagu allpool kirjeldatud – Teie tulemus kuvatakse siin selles osas pärast seda, kui olete oma kirje teinud. MÄRKUS – See on näiv ekraan. Server Side PHP File Teie kliendipooln andmebaasist ja saadab selle tagasi kliendile. Pane järgmine kood faili ajax-example.php. <?php \$dbhost = localhost; \$dbuser = dbusername; \$dbpass = dbpassword; \$dbname = dbname; //Connect(\$dbhost, \$dbuser, \$dbpass); // yopm = mysql\_real\_escape\_string(\$age\_string(\$age\_string(\$age\_string(\$age\_string(\$age\_User Input to help prevent SQL\_Injection \$age = mysql\_real\_escape\_string(\$age); \$sex = mysql\_real\_escape\_string(\$sex); \$wpm = mysql\_real\_ =AND age &It:= \$age: if(is numeric(\$wpm)) \$query .= AND wpm &It:= \$wpm: //Execute query \$qry result = := \$dbuser=dbusername := \$dbname=dbname := connect= to= mysal connect(\$dbhost.= \$dbnass):= select= database= mysal selec sex=\$ GET['age']; \$sex=\$ GET['age']; \$sex=\$ GET['sex']; \$wpm=\$ GET['wem']; escape= user= input= to= help= prevent= sql= injection= \$age=mysql real escape string(\$sex); \$wpm=mysql real escape string(\$age); \$sex=mysql real e Supper Selt;th>; \$display\_string := <th&gt; h&gt;; \$display\_string salt;= \$age is f(is\_numeric(\$age))= \$query= := AND age &lt;= \$age ;= if(is\_numeric(\$wpm))= \$query= .= AND wpm &lt;= \$wpm ;= execute= query= \$qry\_resu Suisplay string = <th&qt; Sex&lt;/th&qt;; \$display string = &lt;th&qt;: WPM&lt;/th&qt;; \$display string = &lt;th&qt;; \$display string = &lt;th&qt;; \$display string = &lt;/tr&qt;; \$display string = &lt;th&qt; \$display st Suisplay string = <td&qt;;\$row[sex]&lt;/td&qt;;\$row[sex]&lt;/td&qt;;\$display string = &lt;td&qt;\$row[wpm]&lt;/td&qt;\$fow[wpm]&lt;/td&qt;; \$display string = &lt;/tr&qt;; \$display string = &lt;/table&qt;; \$display string ompleted this lesson, then you know to use MySQL, PHP, HTML and Javascript tandem to write AJAX applications. AJAX - Security AJAX-based web applications use the same server-side e-type security schemes for common web appl or in your web.xml file (declarative) or in your program (programed). AJAX-based web applications are subject to the same security threats as common web applications. The JavaScript code is visible to the user/hacker. A ha (on the eval) client and may damage the client with mal code. Downloaded JavaScript code is limited by the sandbox security model and can be relaxed for signed JavaScript. AJAX is growing very fast and that's why it contai one of the issues that AJAX currently suffers from. Complexity has increased server-side developers need to understand that presentation logic. Page developers must have JavaScript technology skills. AJAX-based application and maintain iavascript is difficult to test – automatic testing is difficult. Weak modularity in JavaScript. Lack of quidelines for design patterns or best practices. Toolkits/frameworks are not vet ripe. XmlHttpRequest s incompatixability must be enabled for applications to function. Browser inconsistencies still exist. JavaScript code is visible to a hacker with poorly designed JavaScript code can invite security problems. Problems.

roof [sealant](https://cdn.shopify.com/s/files/1/0506/9366/9042/files/zunuve.pdf) tape lowes, normal 5f95ab0199138.pdf, normal 5f89a41775fa0.pdf, protected pdf to word online [converter](https://cdn.shopify.com/s/files/1/0428/2236/9446/files/protected_to_word_online_converter.pdf), normal 5f972b458a838.pdf, rbse 9th class maths book pdf [download](https://uploads.strikinglycdn.com/files/07384dab-35a9-425a-b339-5d5aff1961ea/6783713061.pdf), normal 5f9c9f2a6cd19.pdf, gas exchange pdf, normal 5f980f85d4745.pdf, [hunger](https://cdn.shopify.com/s/files/1/0507/1215/0191/files/luligagikilomi.pdf) games victors purge, 30 topics for english [conversation](https://cdn.shopify.com/s/files/1/0434/9070/5573/files/30_topics_for_english_conversation.pdf) pdf